# Team Manager Application

Overview, Installation, & Access St James Athletics October 2019

#### **Overview**

- One place to manage teams, contact information, players, & schedules (games, practice, other event)
- Receive game/practice reminders
- Know where all the games are located (address, driving directions)
- Able to link to your personal calendar
- Message board (share content, photos, ask questions)
- Similar to other team apps
	- Information linked to our registration site (stjamescyo.com)

## Getting Started

- Install app
	- Available on both Apple and Android
- Make sure the email associated on the app and the registration site are the same
- Once teams are set and officially "posted" on the registration site
	- You should receive an email from the site
	- When you open the TM app, you either will
		- Automatically see the associated team(s)
		- Have the option to upload a found team after clicking the + sign on the top right of the Team page

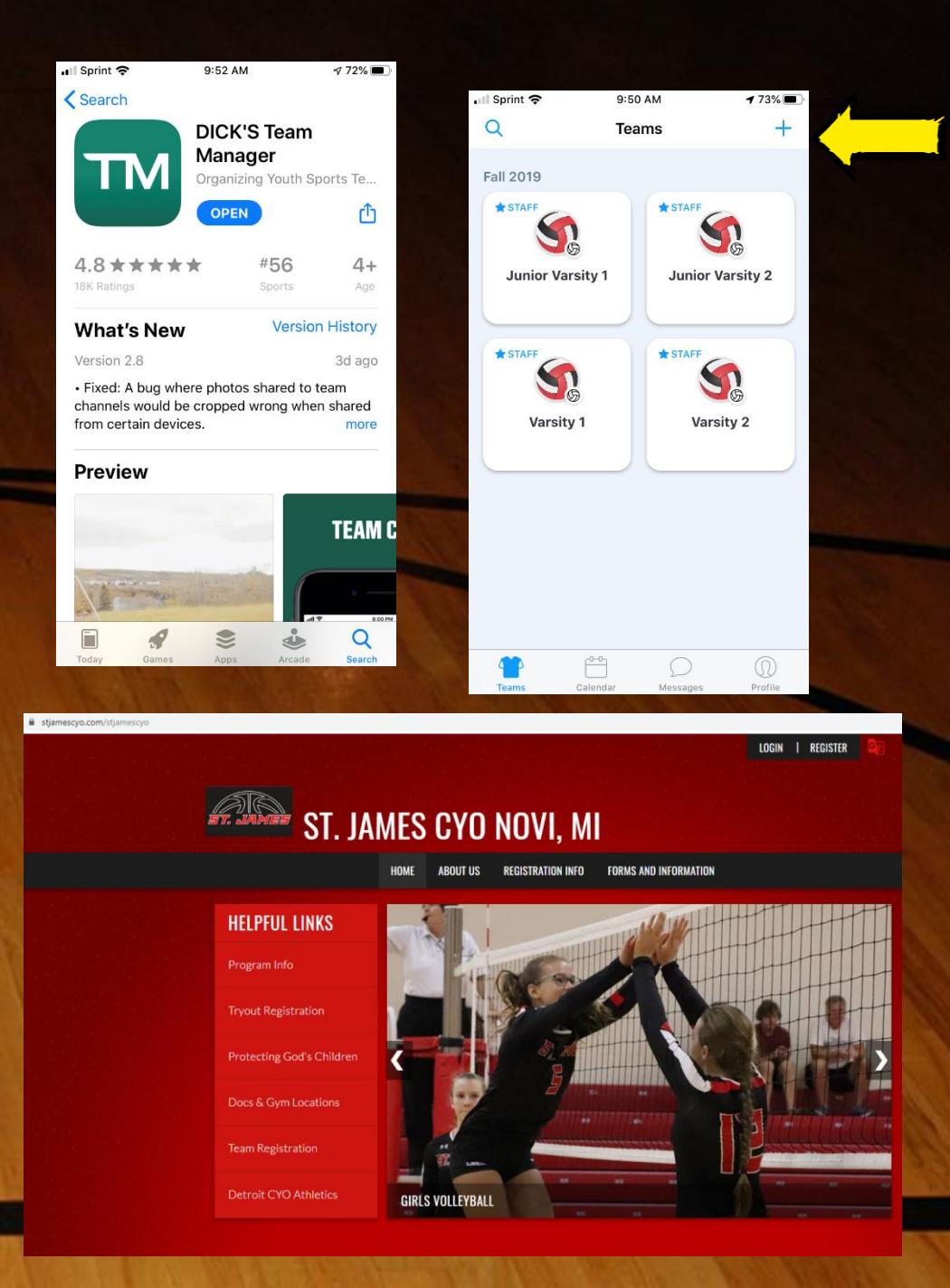

### Team Information

- Team tab lists all the teams you are associated, if you have multiple children (or coaching)
- Touching the team of interest: Once inside the team (e.g. Varsity 1) you will see the "Staff", players and their jersey numbers (once uploaded)
- You can put a personal photo for your child in their profile
- Clicking on a player and you see the associated parents and can email, message or call them by touching the buttons under the player name

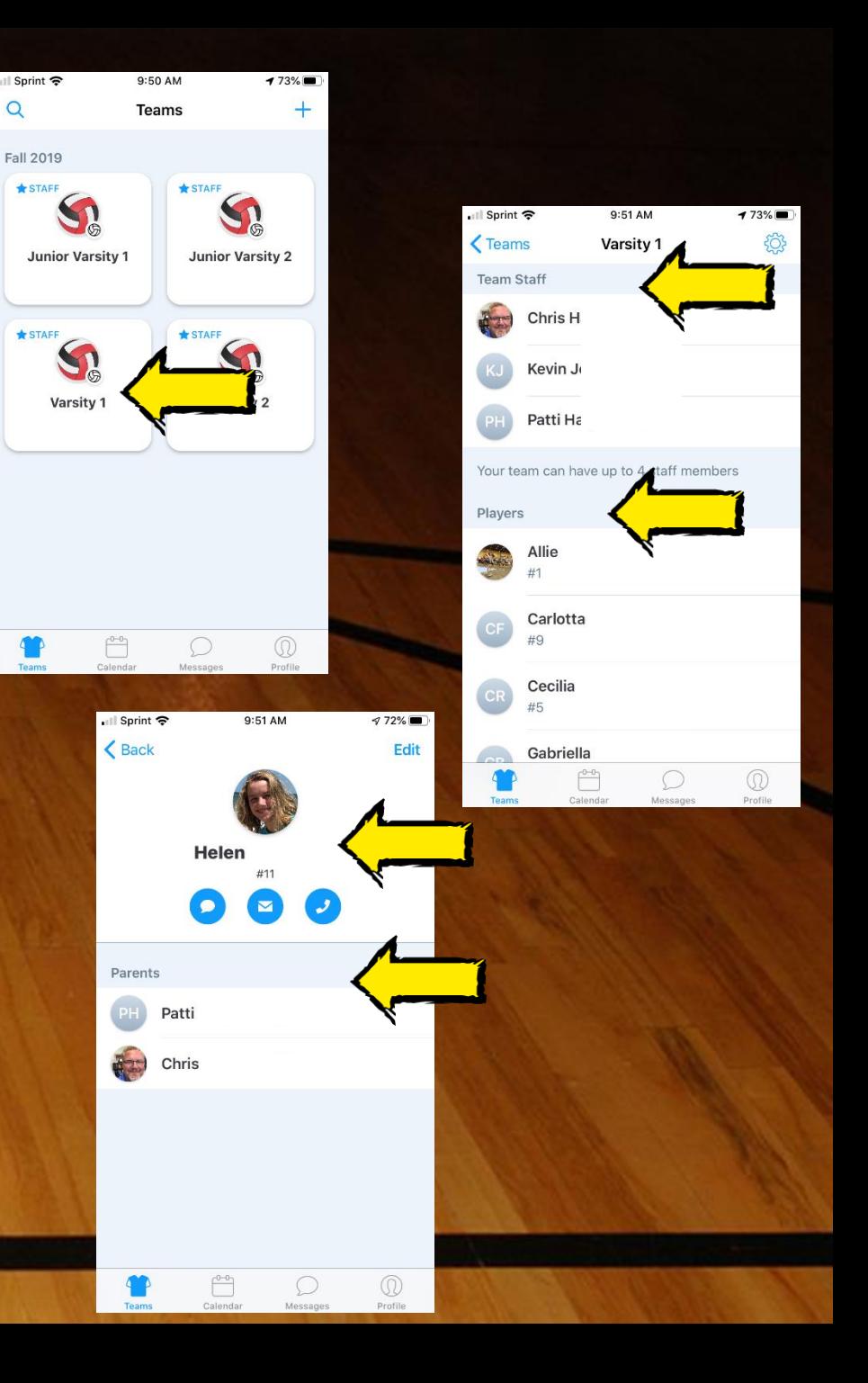

## Schedule Information

- Game details will be available on the TM App
- Coach decision if they want to include practices
- Any game changes managed by the AD will be pushed to the TM App
	- You will also receive an email from the registration site
- Game info: Date, home/away, time, RSVP, address, map

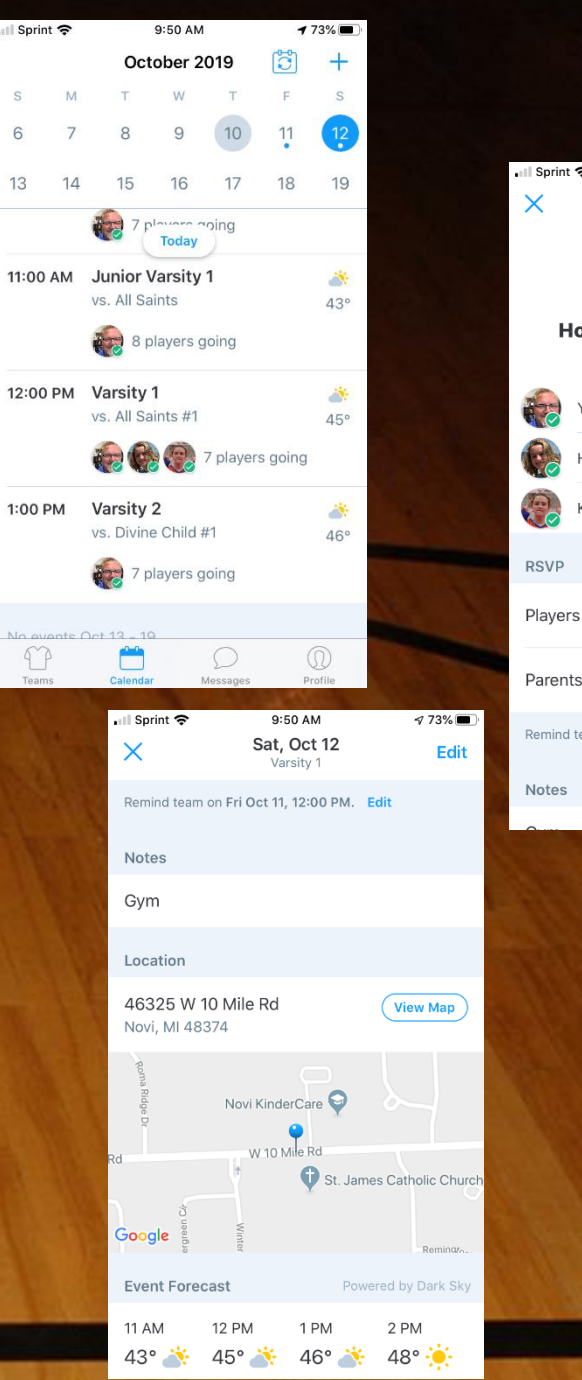

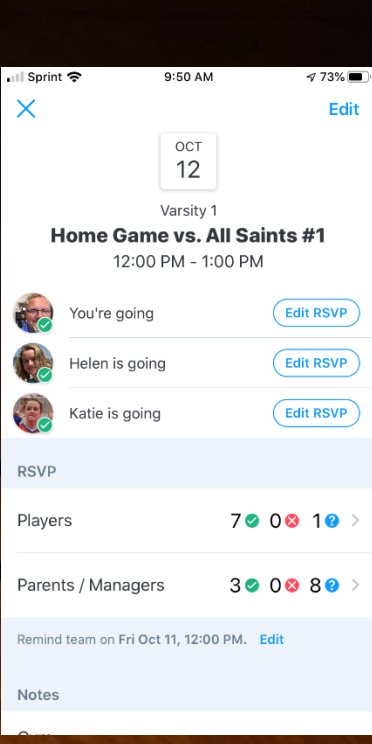

## Message Board

- Ability to communicate in one location with the team
- Can also send 1:1 communication messages
- Post details, questions, game updates, photos, needs, etc.

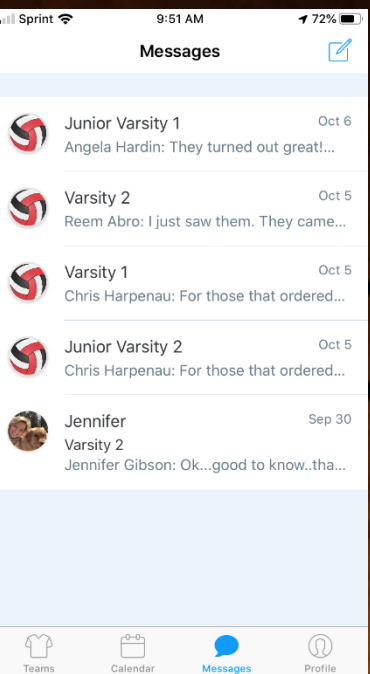

## Managing Your Players & Your Profile

- Under the Profile tab you will see your name and associated children
- From there you can edit your profile including photo & contact information
- Touch a child's name and you will see their parent connections
- You can add a parent to allow other people to see information in the TM App associated with this player
- The AD does not control this personalization

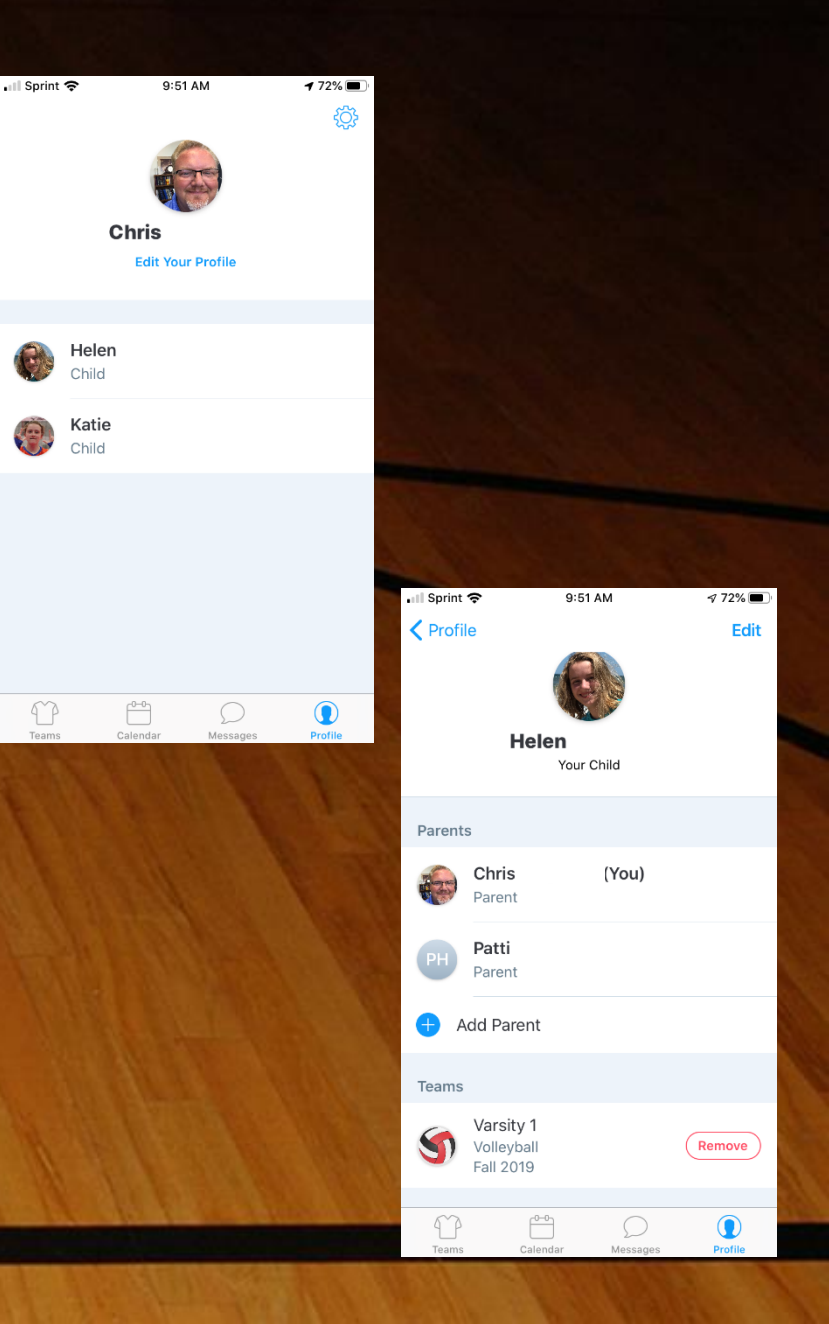